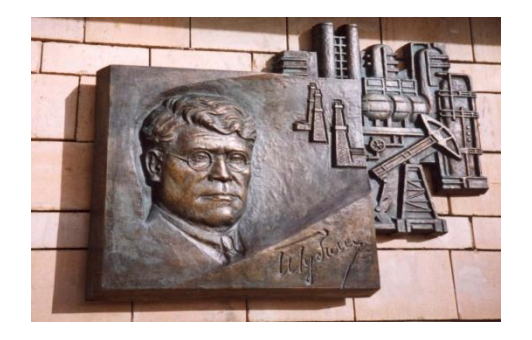

*Российский государственный университет нефти и газа им. И.М. Губкина*

*Кафедра Информатики*

*Дисциплина: Математические пакеты для инженерных и научных расчетов*

### **Курс для магистрантов**

*Преподаватель:*

К.Т.Н., ДОЦЕНТ Коротаев Александр Фёдорович

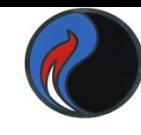

1

# **Отладка программ (m-файлов)**

#### Окно редактора-отладчика с загруженным m-файлом

Кнопка запуска текущего файла на исполнение до ближайшей контрольной точки

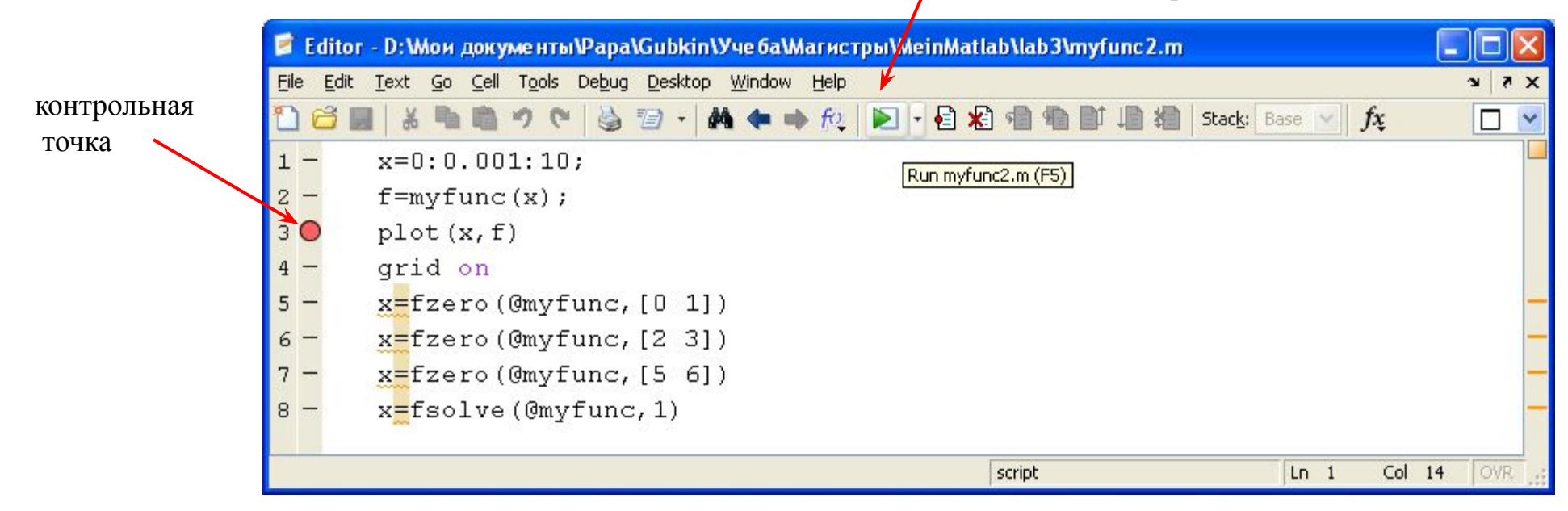

Если контрольных точек нет, весь сценарий исполняется до конца

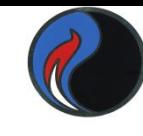

### Окно редактора-отладчика с остановкой в 3-й строке

Кнопка установки (снятия) контрольной точки

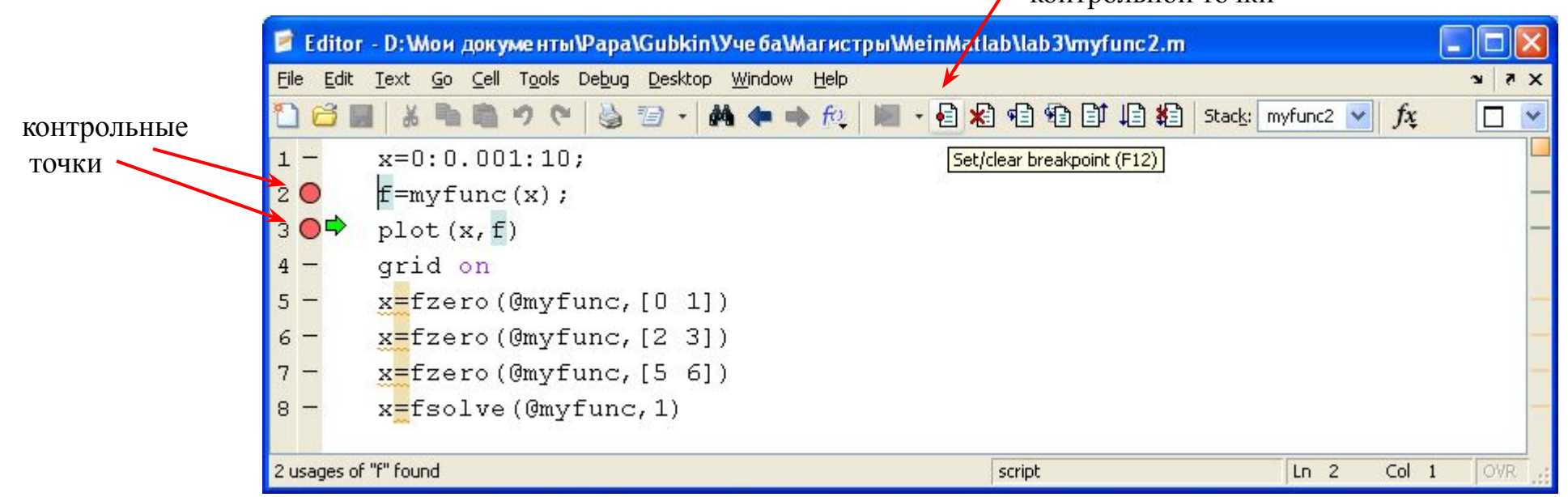

Установить контрольную точку можно также щелчком мыши правее номера соответствующей строки

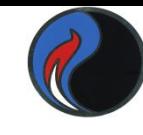

 $V_{\text{HOM}}$  origina kohmani ili iv touque

# **Отладка программ (m-файлов)**

#### Окно редактора-отладчика с остановкой в 3-й строке

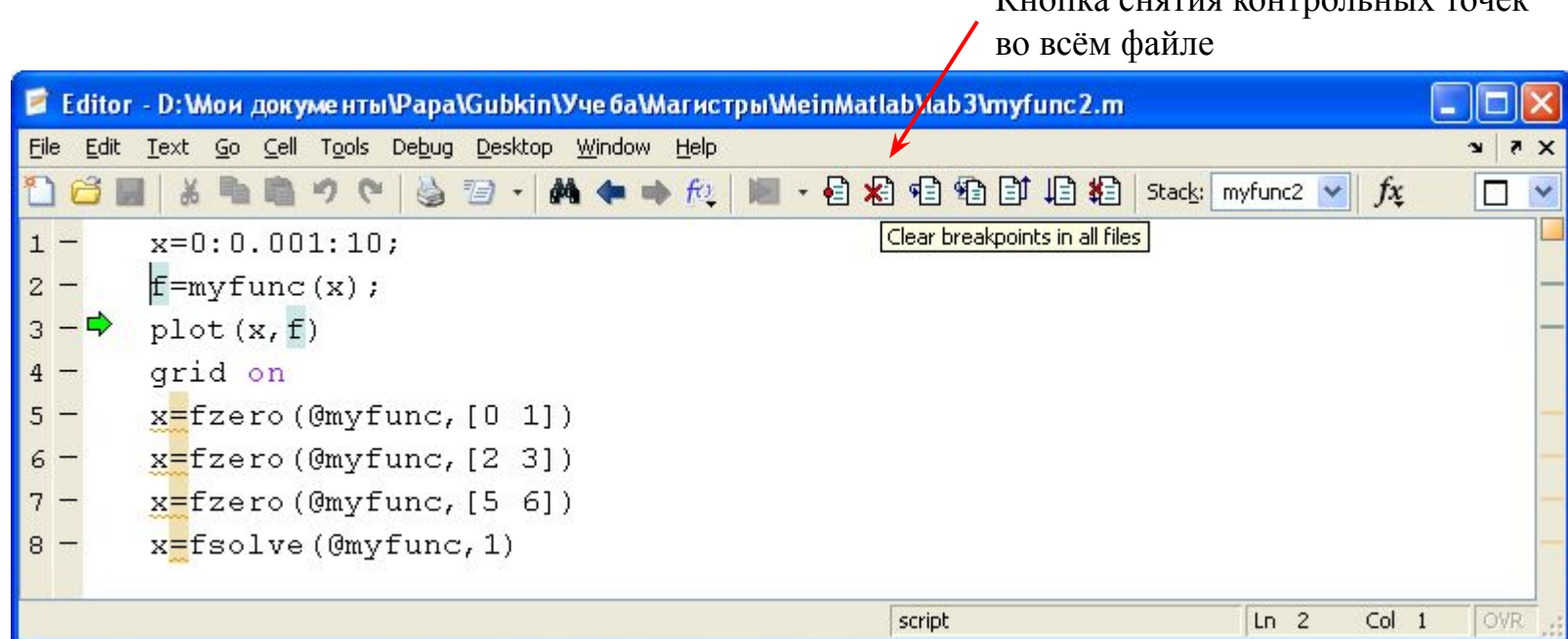

Снять контрольную точку можно также, щёлкнув по ней мышью

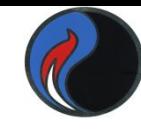

### Окно редактора-отладчика с остановкой в 4-й строке

Кнопка исполнения команд построчно

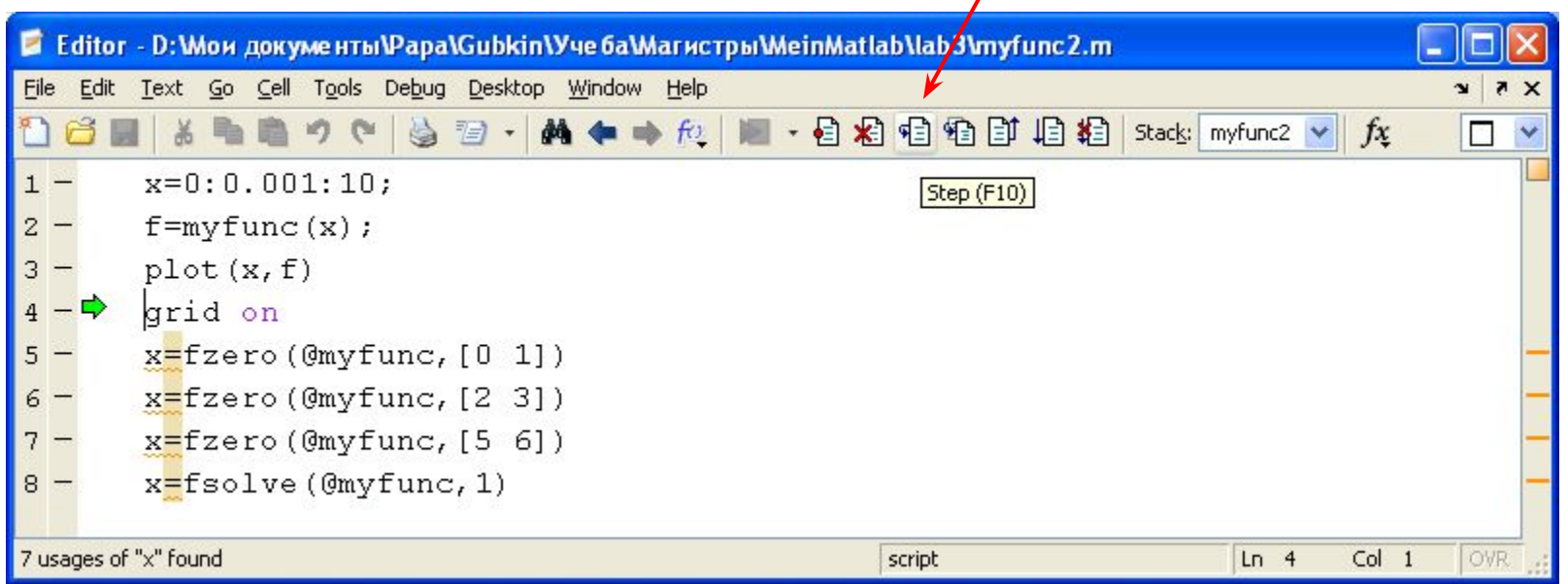

Кнопка входа в файл вызываемой в данной строке функции

5

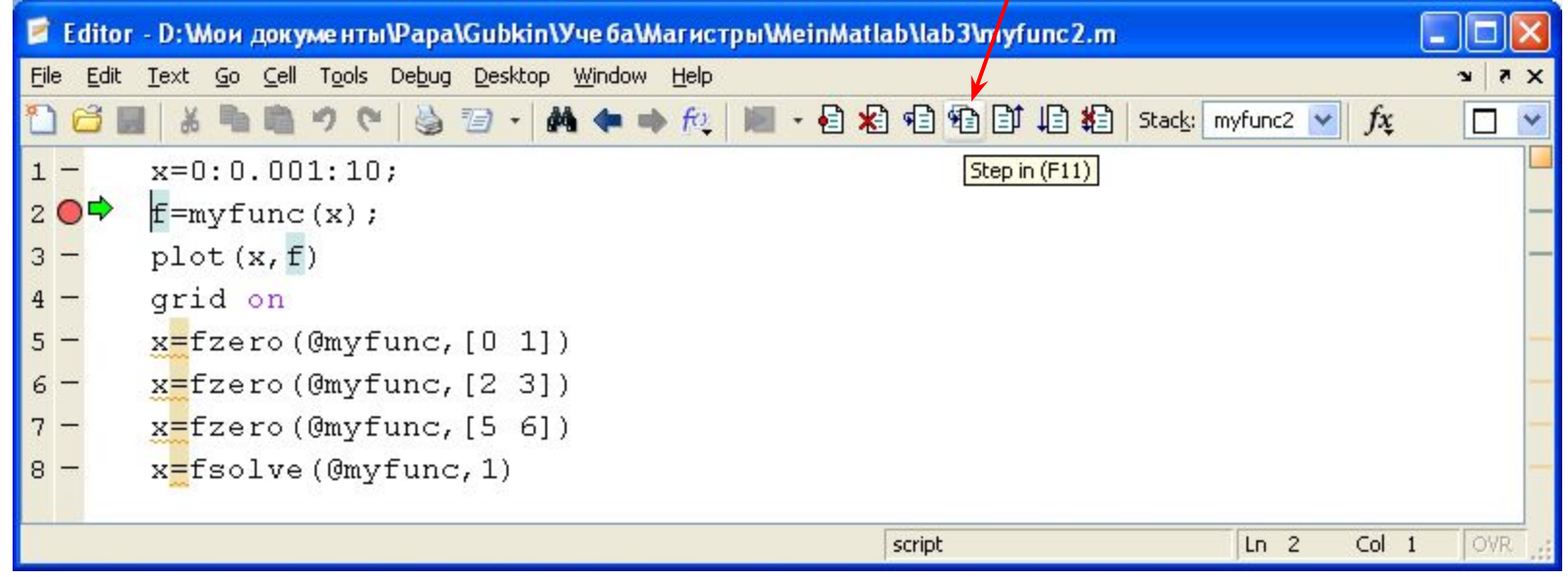

#### В активное окно редактора загружается исполняемая функция:

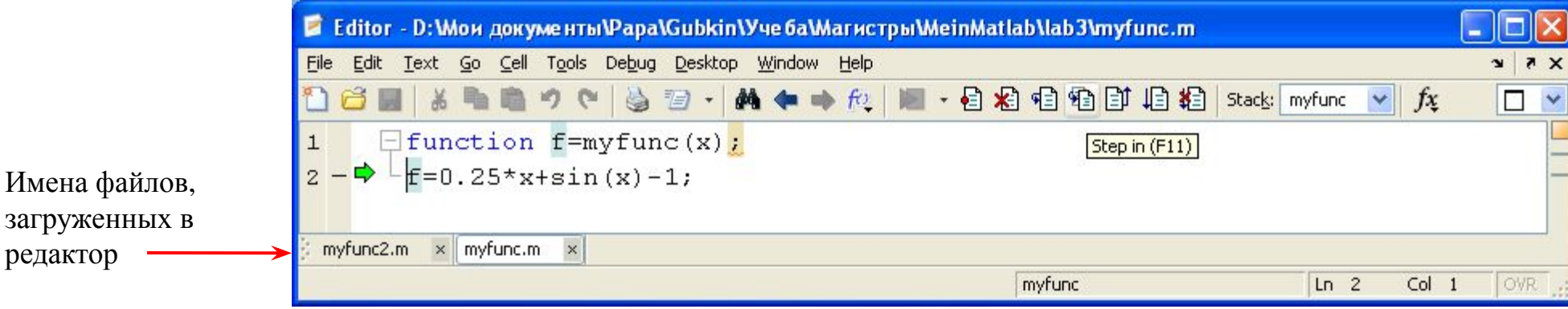

Кнопка выхода из функции

6

![](_page_6_Picture_49.jpeg)

В активном окне редактора снова появляется файл сценария:

![](_page_6_Picture_50.jpeg)

![](_page_7_Picture_0.jpeg)

7

# **Отладка программ (m-файлов)**

![](_page_7_Picture_40.jpeg)

Кнопка продолжения

При нажатии на кнопку **Continue** инструкции выполняются до очередной точки остановки

![](_page_8_Picture_0.jpeg)

Кнопка выхода из режима отладки

![](_page_8_Figure_3.jpeg)

При наведении указателя мыши на любую переменную в окне отображается её текущее значение